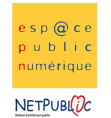

**Tableur 1988** 2E 2E **Les calculs simples** 

### Etape 1 : Feuilles de calcul

- Ouvrir un nouveau classeur excel et renommer ses feuilles de la façon suivante :

Pour la feuille  $1 \rightarrow *1$ <sup>er</sup> trimestre »

Pour la feuille  $2 \rightarrow *$  2eme trimestre »

Pour la feuille  $3 \rightarrow *3$ eme trimestre »

- Reproduire le tableau suivant sur la feuille 1

- Enregistrer le document en le nommant « Carnet de notes »

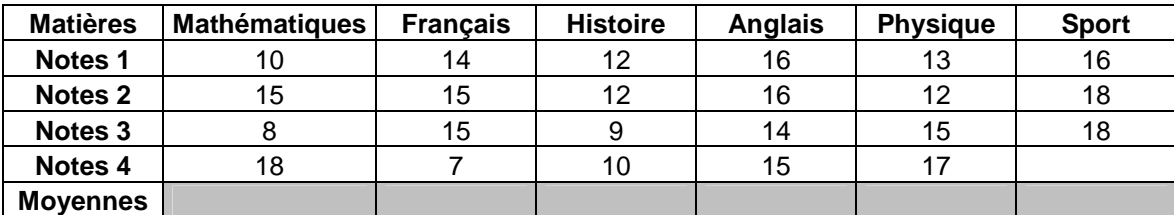

### Etape 2 : Calcul de moyennes

- Calculer les moyennes de chaque matière en utilisant la formule =moyenne(...), en sachant que les 3 petits points correspondent aux cellules que vous aurez sélectionnées

- Ajouter une case moyenne générale et calculer toujours avec la même formule, la moyenne générale du 1<sup>er</sup> trimestre.

| <b>Matières</b>    | <b>Mathématiques</b> | <b>Francais</b> | <b>Histoire</b> | Anglais | <b>Physique</b> | <b>Sport</b> |             |
|--------------------|----------------------|-----------------|-----------------|---------|-----------------|--------------|-------------|
| Notes <sub>1</sub> | 10                   | 14              | 12              | 16      | 13              | 16           |             |
| <b>Notes 2</b>     | 15                   | 15              | 12              | 16      | 12              | 18           |             |
| Notes <sub>3</sub> |                      | 15              | 9               | 14      | 15              | 18           |             |
|                    |                      |                 |                 |         |                 |              | Moyenne     |
| Notes 4            | 18                   |                 | 10              | 15      | 17              |              | générale    |
| <b>Moyennes</b>    | 12,75                | 12,75           | 10,75           | 15,25   | 14,25           | 17,3333333   | 13,84722222 |

Etape 3 :

- Recopier les tableaux suivants pour les feuilles 2 et 3 et reproduisez l'étape 2 pour chaque tableau

## **Tableau pour le 2eme trimestre :**

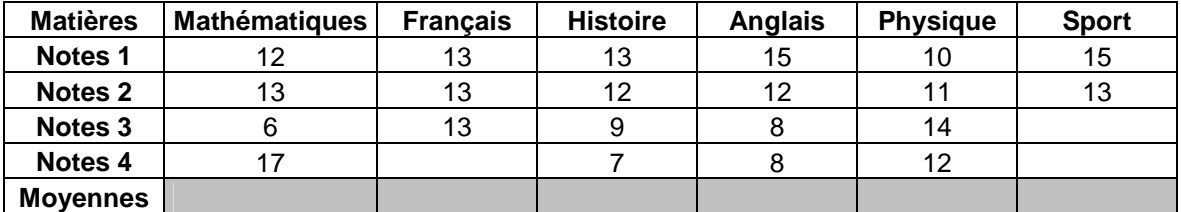

# **Tableau pour le 3eme trimestre :**

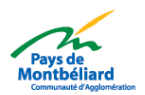

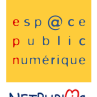

NETPUBLDC

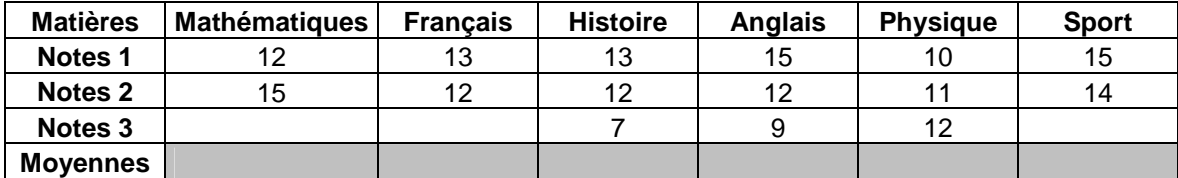

# Etape 4 :

- Sur la troisième feuille, ajouter la ligne « Moyenne générale de l'année », avec une case associée.

- Calculer la moyenne de l'année en reprenant les moyennes de chaque trimestre.

Pour calculer la moyenne de l'année, il faut se mettre dans la case qui va recevoir la formule, puis taper **= MOYENNE(** 

Puis, aller sélectionner la première moyenne (du 1<sup>er</sup> trimestre) et taper « ; » puis, sélectionner le 2eme trimestre, toujours séparé d'un point virgule et pour finir, la troisième moyenne (du 3eme trimestre), et valider en appuyant sur entrée.

**= MOYENNE('1er trimestre'!H8;'2eme trimestre'!H8;'3eme trimestre'!H7)** 

**Vous devriez obtenir une formule proche de celle-ci.** 

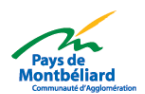